Pages / ... / Performance Management **X** 5 JIRA links

# 360 Feedback Report Source

Created by Meredith Henson, last modified by Christine Villanueva on Aug 09, 2017

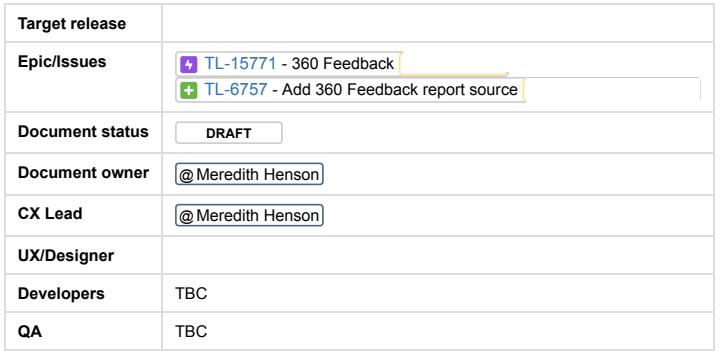

#### Goals

- Add 360 Feedback report source(s)
- Provide 360 Feedback Embedded Reports
- Provide a Manager dashboard to allow them to review Team results
- Provide Administrators a dashboard to view results across the system
- Provide User an improved dashboard to view their feedback results
- Add aggregated results for comparative reporting

## Background and strategic fit

Currently there is no reporting available within the Appraisals area or a Report Builder Report Source for 360° Feedback. The ability to review or run analysis on results from a 360 Feedback form will increase the value an

#### Assumptions

- User names will be links to user profiles
- Capabilities/Permissions relating to access to user profiles and reporting information will be applied
- Deleted and Suspended user data won't display in reporting results by default

# Requirements

A user or the user's manager may only view individual responses. In order for 360° Feedback and self assessment to provide meaningful analytics, this data should be available as:

- individual responses
- as an average (mean) where questions have a numerical or set scale of values, and
- in comparison against other responses

Additionally a Status report (not unlike Appraisal forms) would offer a summary of which users and have not received or provided feedback.

There should be a 'view team feedback reports' and view all feedback reports' capabilities.

Learners - should see the feedback they have received both as individual responses and aggregated across all responses.

Managers - should see the feedback (individual and aggregations) they have received and any feedback received by team members. They should also see how many of their staff have requested feedback, which form/template is be received. In order to provide a point of navigation for Managers to access their team results/reports, a new section on the Performance > 360 Feedback dashboard/page should be added as 'Feedback about your team'.

Administrators - should be able to see who has sent a 360 feedback request, how many have been requested across the site, the number of respondents, the status (complete, pending, overdue) of each feedback request and whic

# Notes

Given the 360 Feedback tool and the Feedback activity share a name, it is important that Feedback reports/report sources are all titled '360 Feedback'.

Given the 360 reports will share a reporting area with Appraisals, the reports should probably include 'Feedback' within the name (e.g Feedback Results Summary) so it is clear for screenreaders

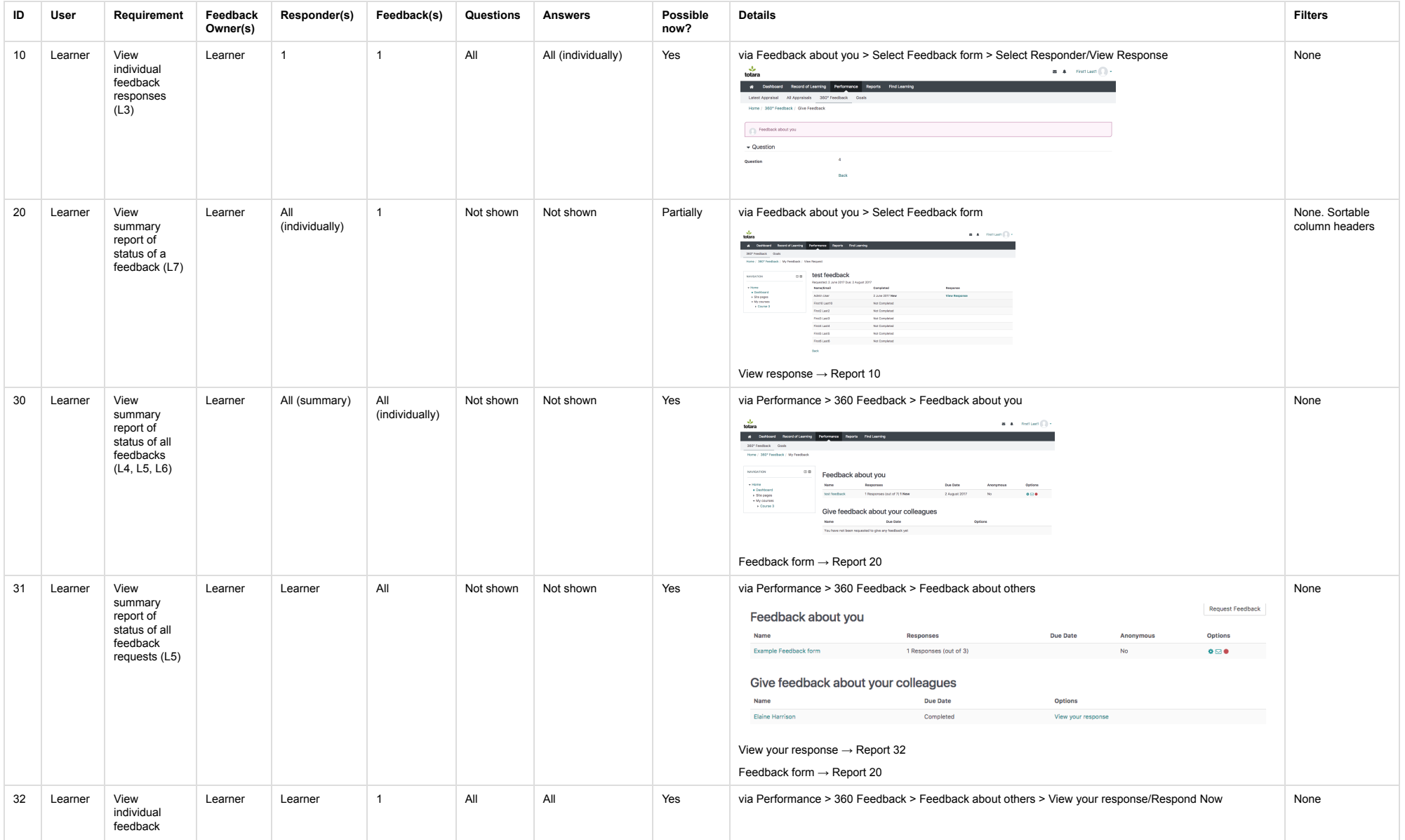

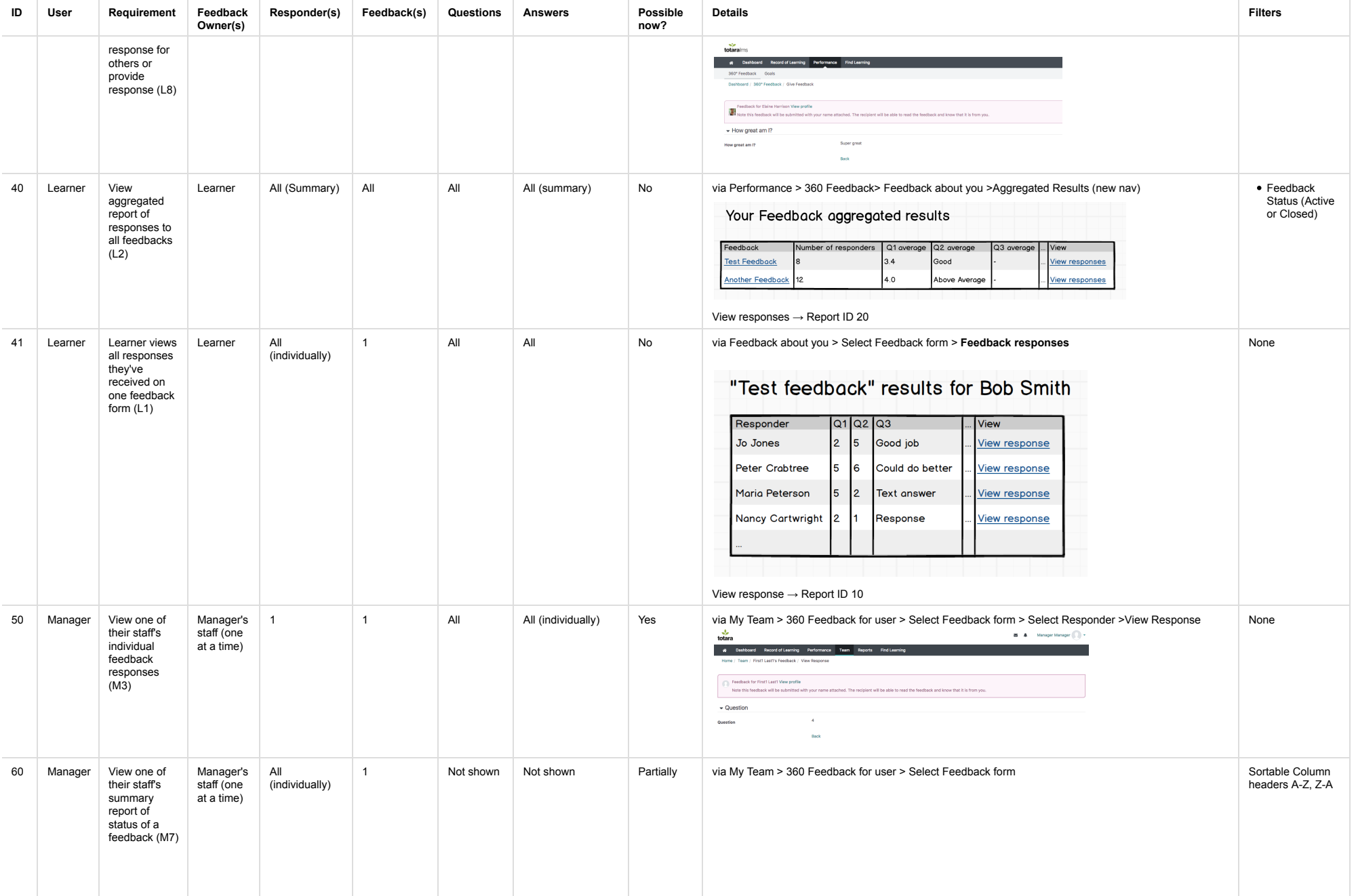

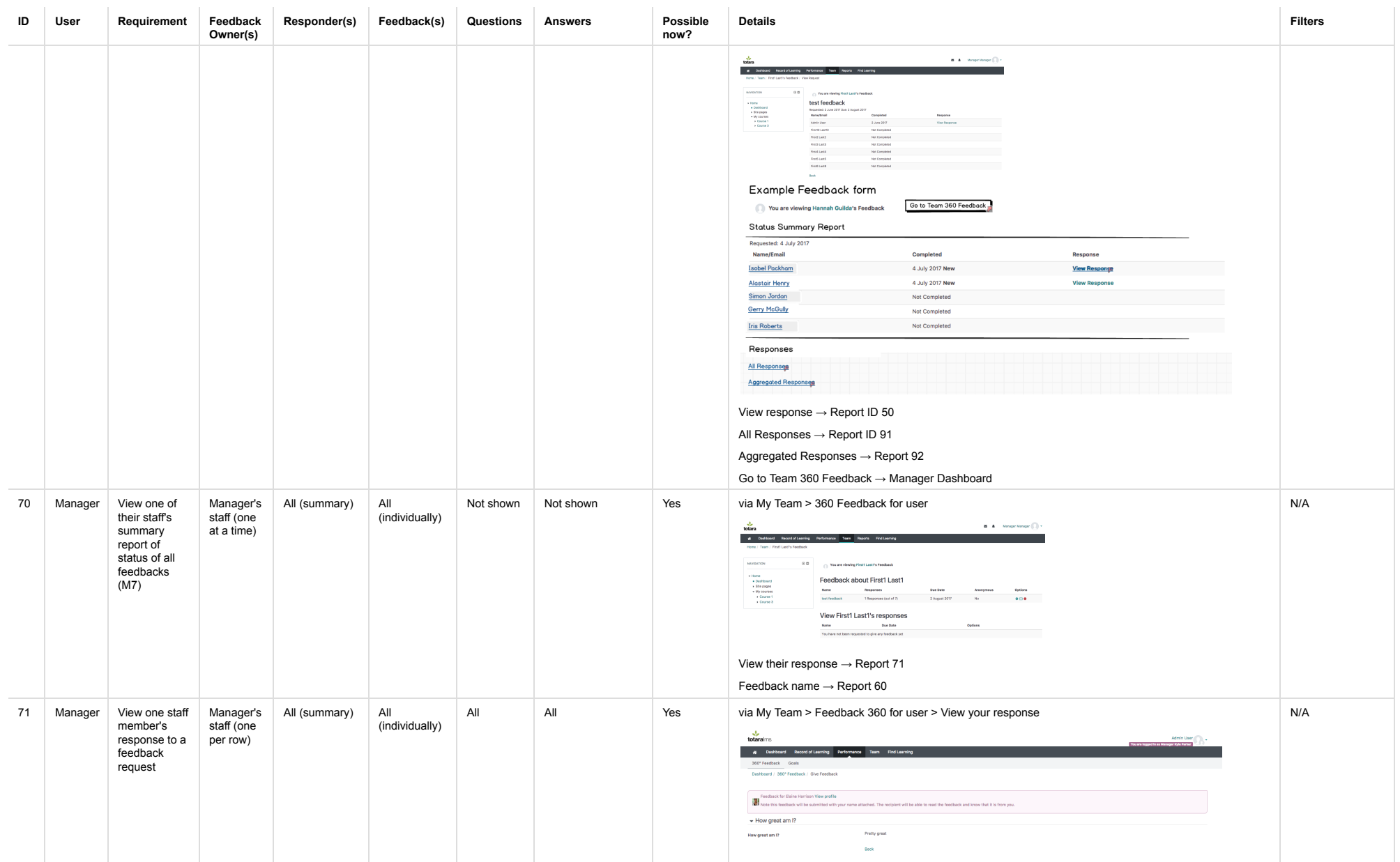

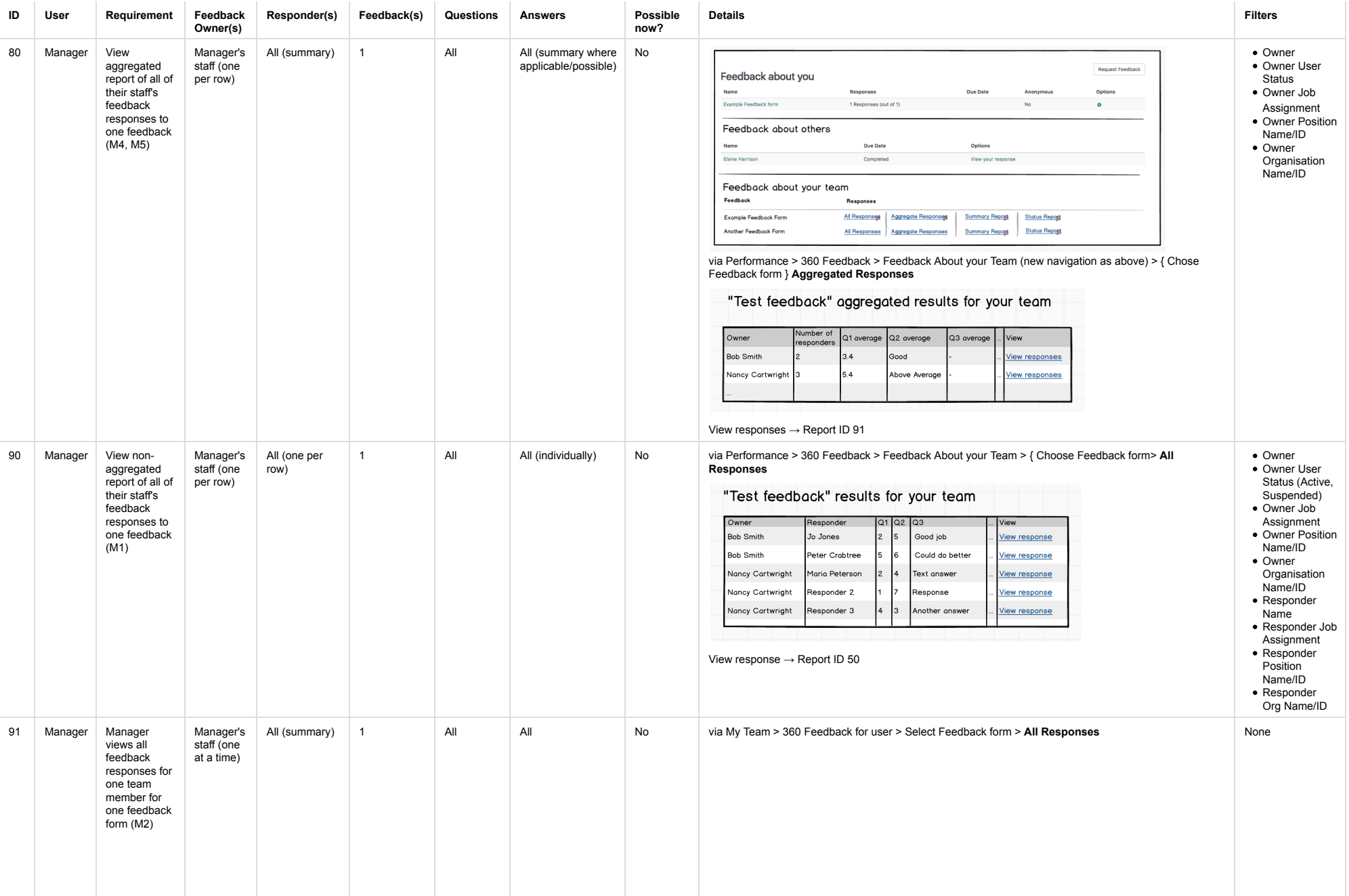

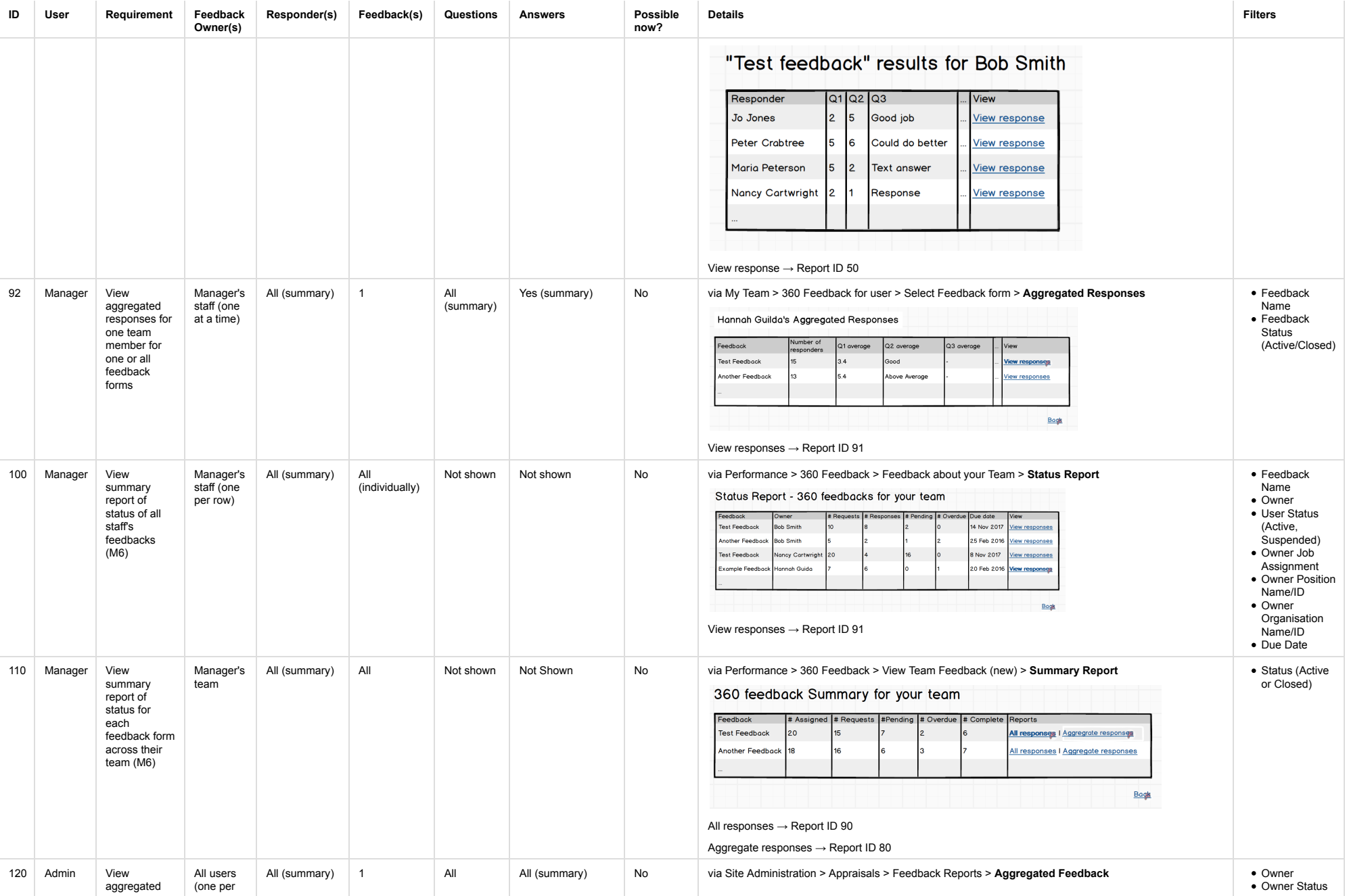

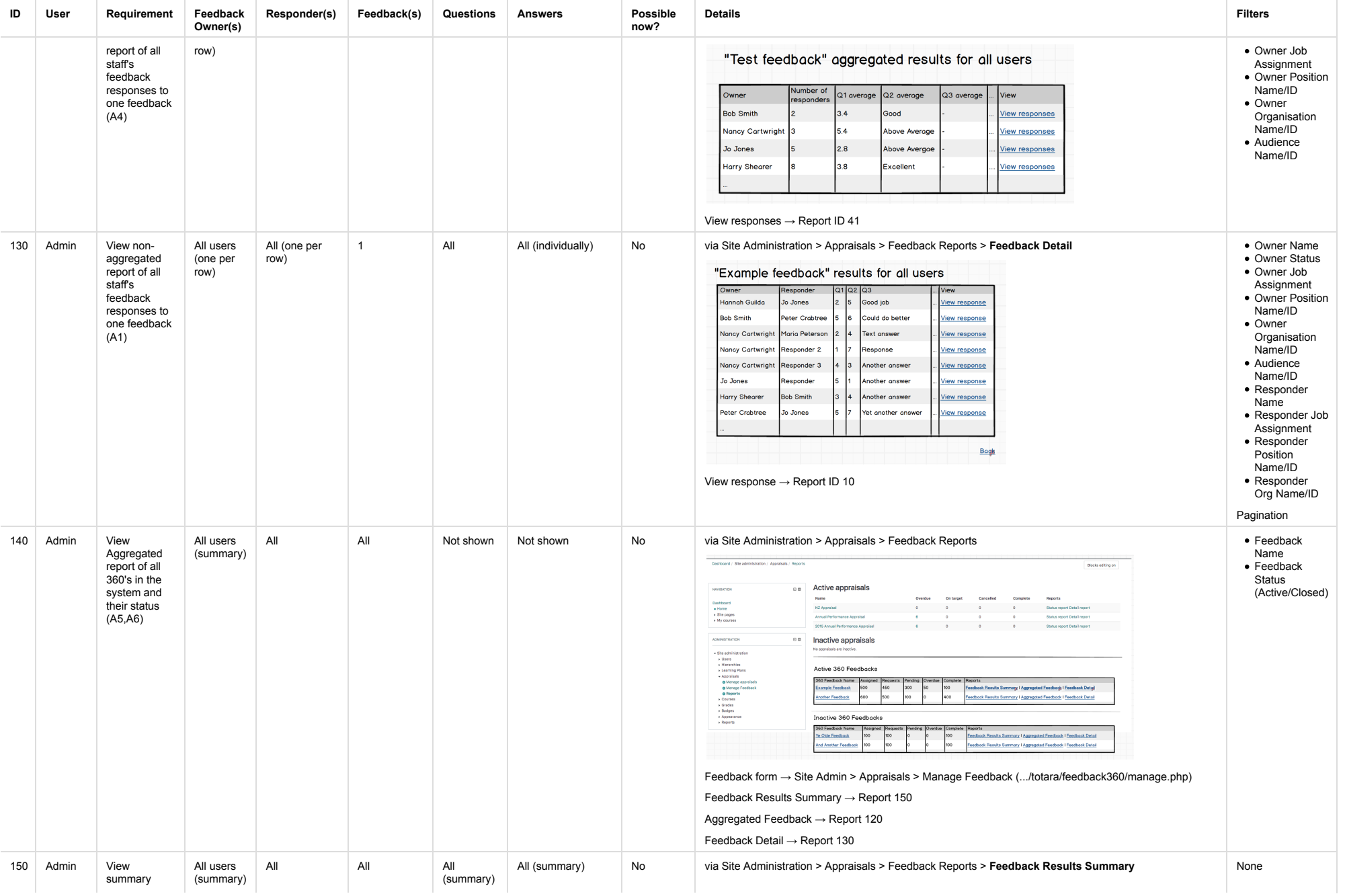

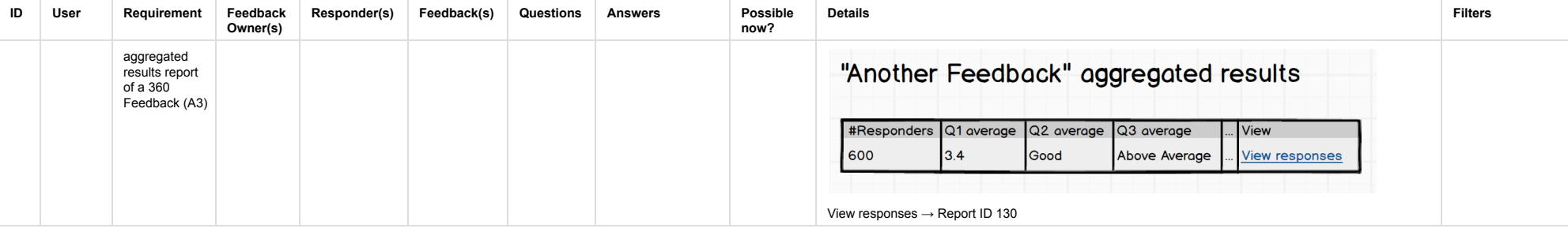

### **Related JIRA Tickets**

- **TL-9315 360 Feedback to include self evaluation <b>CLOSED** Add self assessment to 360 Feedback
- TL-13880 Option to show user/responder relationship within 360 Feedback reports **OPEN** Option to show user/responder relationship within 360 Feedback reports
- **TL-13903** Ability to identify relationship with user/responder when requesting 360 feedback OPEN Ability to identify relationship with user/responder when requesting 360 feedback

### User Journeys

#### **Learner**

- L1: Learner views all responses they've received on one feedback form (Report : 41)
- L2: Learner views aggregation of responses to one or all feedbacks (Report ID: 40)
- L3: Learner views one feedback response (Report ID:10)
- L4: Learner views status of feedback they've provided (Report ID: 30 ((Feedback about others)))
- L5: Learner views status all feedback they need to provide (Report ID: 30, 31 ((Feedback about others)))
- L6: Learner view status of all feedback requests (Report ID: 30 ((Feedback about you))
- L7: Learner view status of one feedback form (Report ID: 20)
- L8: Learner views feedback request responses (Report ID: 32)

#### **Manager**

- M1: Manager views all feedback responses for all team members for one feedback form (Report ID: 90)
- M2: Manager views all feedback responses for one team member for one feedback form (Report ID: 91)
- M3: Manager views one feedback response for one team member (Report ID: 50)
- M4: Manager views aggregated responses for all team members for one feedback form (Report ID: 80)
- M5: Manager views aggregated responses for one team member for one or all feedback forms (Report ID: 92)
- M6: Manager views status of all team member's feedback (Report ID: 100 and 110)
- M7: Manager views status of one team member's feedback (Report ID: 60 and 70)
- M8: Manager view one staff member's response to a feedback request (Report ID: 71)

#### **Administrator**

- A1: Admin views all feedback responses for all users for one feedback form (Report ID: 130)
- A2: Admin views all feedback responses for one user for one feedback form (Report ID: 130 with filter/search)
- A3: Admin views aggregated responses for all users for one feedback form (Report ID: 150)
- A4: Admin views aggregated responses for one user for one feedback (Report ID: 120)

A5: Admin views aggregated status for all users for one feedback (Report ID:140)

A6: Admin views the status of one or all feedback forms (Report ID: 140)

Out of Scope

## **Phase 2+ Development Ideas**

Comparative reporting across feedback forms for individuals and across teams.

Noting that some feedback forms will have different questions etc so direct comparison might not always be possible, but for a lot of organisations they reuse the same forms so they can track progress and development. Perh 360 forms so feedbacks using the same template can be comparatively reported against.